# **Distribution EOLE - Scénario #33773**

# **EOLE 2.9 : rendre utilisable Podman**

03/02/2022 12:09 - Gilles Grandgérard

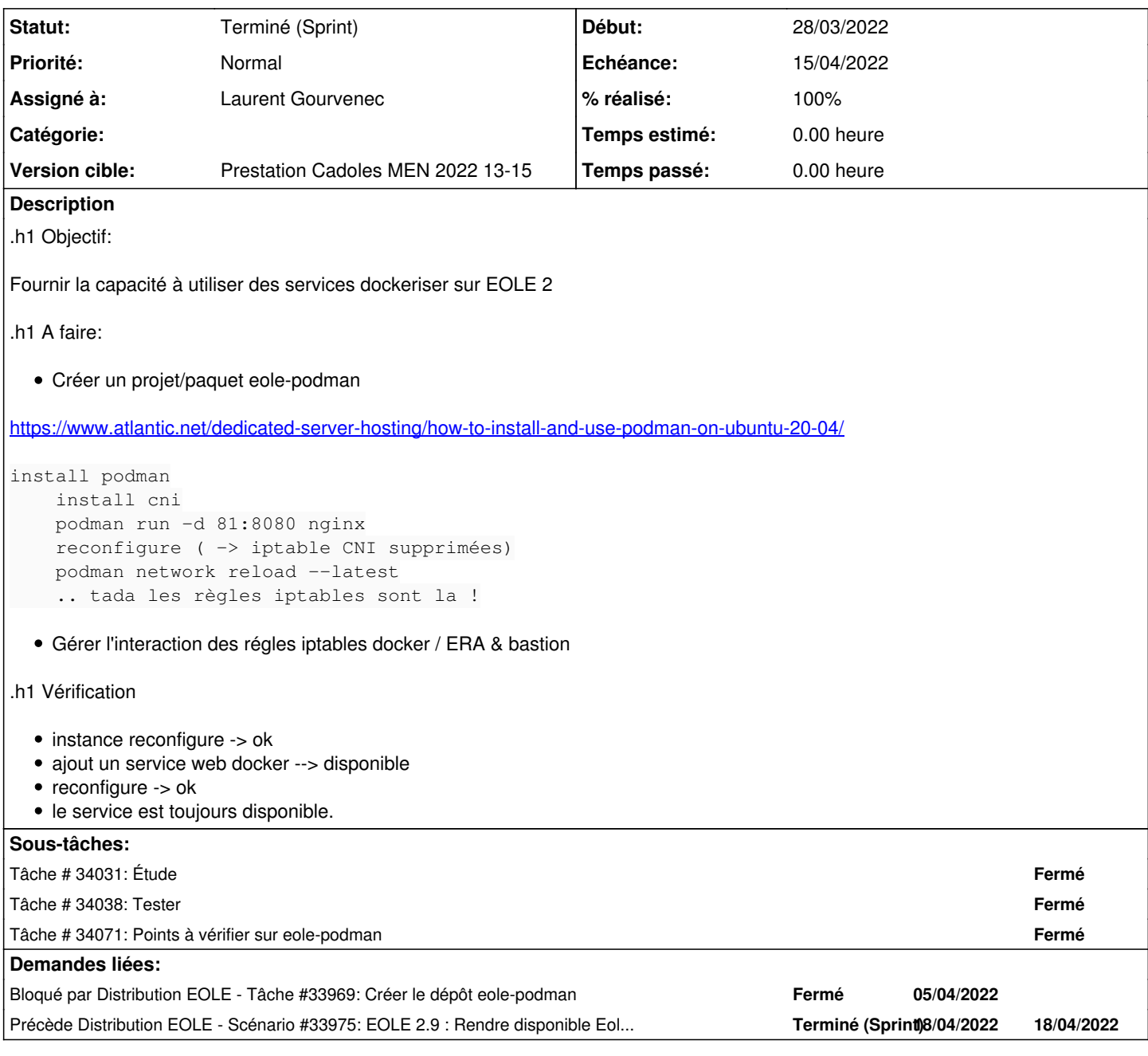

## **Révisions associées**

# **Révision 97d01dc8 - 15/04/2022 16:59 - Joël Cuissinat**

Access to hub.eole.education without authentication

Ref: #33773

## **Historique**

## **#1 - 04/02/2022 13:40 - Gilles Grandgérard**

A voir avec PODMAN

<https://www.atlantic.net/dedicated-server-hosting/how-to-install-and-use-podman-on-ubuntu-20-04/>

• install podman

```
podman run -d 81:8080 nginx
  • reconfigure ( -> iptable CNI supprimées)
  podman network reload --latest
   .. tada les règles iptables sont la !
root@dc2:~# diff iptable-apres-reconfigure iptable-apres-reconfigure-et-relaod 
1c1
< # Generated by iptables-save v1.8.4 on Fri Feb  4 13:30:50 2022
---
> # Generated by iptables-save v1.8.4 on Fri Feb  4 13:39:32 2022
3,4c3,4
< :PREROUTING ACCEPT [2067:1004323]
< :INPUT ACCEPT [2057:1003748]
---
> :PREROUTING ACCEPT [598:62337]
> :INPUT ACCEPT [598:62337]
6,7c6,7
< :OUTPUT ACCEPT [2020:1021452]
< :POSTROUTING ACCEPT [2020:1021452]
---
> :OUTPUT ACCEPT [518:75980]
> :POSTROUTING ACCEPT [518:75980]
9,10c9,10
< # Completed on Fri Feb  4 13:30:50 2022
< # Generated by iptables-save v1.8.4 on Fri Feb  4 13:30:50 2022
---
> # Completed on Fri Feb  4 13:39:32 2022
> # Generated by iptables-save v1.8.4 on Fri Feb  4 13:39:32 2022
12,15c12,32
< :PREROUTING ACCEPT [11:631]
< :INPUT ACCEPT [4:271]
< :OUTPUT ACCEPT [272:18401]
< :POSTROUTING ACCEPT [272:18401]
---
> :PREROUTING ACCEPT [0:0]
> :INPUT ACCEPT [0:0]
> :OUTPUT ACCEPT [9:552]
> :POSTROUTING ACCEPT [9:552]
> :CNI-5b39107a16649d4767be5351 - [0:0]> :CNI-DN-5b39107a16649d4767be5 - [0:0]
> :CNI-HOSTPORT-DNAT - [0:0]
> :CNI-HOSTPORT-MASO - [0:0]> :CNI-HOSTPORT-SETMARK - [0:0]
> -A PREROUTING -m addrtype --dst-type LOCAL -j CNI-HOSTPORT-DNAT
> -A OUTPUT -m addrtype --dst-type LOCAL -j CNI-HOSTPORT-DNAT
> -A POSTROUTING -m comment --comment "CNI portfwd requiring masquerade" -j CNI-HOSTPORT-MASQ
> -A POSTROUTING -s 10.88.0.7/32 -m comment --comment "name: \"podman\" id: \"f9dc57e5639e1b23ea322b640b30bcdc
6d5f2632ed3c019b2730449e6b17e282\"" -j CNI-5b39107a16649d4767be5351
> -A CNI-5b39107a16649d4767be5351 -d 10.88.0.0/16 -m comment --comment "name: \"podman\" id: \"f9dc57e5639e1b2
3ea322b640b30bcdc6d5f2632ed3c019b2730449e6b17e282\"" -j ACCEPT
> -A CNI-5b39107a16649d4767be5351 ! -d 224.0.0.0/4 -m comment --comment "name: \"podman\" id: \"f9dc57e5639e1b
23ea322b640b30bcdc6d5f2632ed3c019b2730449e6b17e282\"" -j MASQUERADE
> -A CNI-DN-5b39107a16649d4767be5 -s 10.88.0.7/32 -p tcp -m tcp --dport 81 -j CNI-HOSTPORT-SETMARK
> -A CNI-DN-5b39107a16649d4767be5 -s 127.0.0.1/32 -p tcp -m tcp --dport 81 -j CNI-HOSTPORT-SETMARK
> -A CNI-DN-5b39107a16649d4767be5 -p tcp -m tcp --dport 81 -j DNAT --to-destination 10.88.0.7:8080
> -A CNI-HOSTPORT-DNAT -p tcp -m comment --comment "dnat name: \"podman\" id: \"f9dc57e5639e1b23ea322b640b30bc
dc6d5f2632ed3c019b2730449e6b17e282\"" -m multiport --dports 81 -j CNI-DN-5b39107a16649d4767be5
> -A CNI-HOSTPORT-MASQ -m mark --mark 0x2000/0x2000 -j MASQUERADE
> -A CNI-HOSTPORT-SETMARK -m comment --comment "CNI portfwd masquerade mark" -j MARK --set-xmark 0x2000/0x2000
17,18c34,35
< # Completed on Fri Feb  4 13:30:50 2022
< # Generated by iptables-save v1.8.4 on Fri Feb  4 13:30:50 2022
---
> # Completed on Fri Feb  4 13:39:32 2022
> # Generated by iptables-save v1.8.4 on Fri Feb  4 13:39:32 2022
22c39,41
< :OUTPUT ACCEPT [402:64366]
---
> :OUTPUT ACCEPT [29:3092]
> :CNI-ADMIN - [0:0]> :CNI-FORWARD - [0:0]
26a46
> -A FORWARD -m comment --comment "CNI firewall plugin rules" -j CNI-FORWARD
28a49,51
```
• install cni

```
> -A CNI-FORWARD -m comment --comment "CNI firewall plugin rules" -j CNI-ADMIN
> -A CNI-FORWARD -d 10.88.0.7/32 -m conntrack --ctstate RELATED, ESTABLISHED -j ACCEPT
> -A CNI-FORWARD -s 10.88.0.7/32 -j ACCEPT
66c89
< # Completed on Fri Feb  4 13:30:50 2022
---
> # Completed on Fri Feb  4 13:39:32 2022
```
#### **#2 - 15/03/2022 11:39 - Gilles Grandgérard**

*- Release changé de EOLE 2.9.0 à Carnet de produit (Cadoles)*

#### **#3 - 28/03/2022 16:47 - Emmanuel GARETTE**

- *Echéance mis à 15/04/2022*
- *Assigné à mis à Laurent Gourvenec*
- *Version cible mis à Prestation Cadoles MEN 2022 13-15*
- *Début mis à 28/03/2022*

### **#4 - 05/04/2022 09:59 - Gilles Grandgérard**

*- Sujet changé de EOLE 2.9 : rendre utilisable docker à EOLE 2.9 : rendre utilisable Podman* 

*- Description mis à jour*

#### **#5 - 05/04/2022 10:00 - Gilles Grandgérard**

*- Description mis à jour*

### **#6 - 05/04/2022 10:00 - Gilles Grandgérard**

*- Description mis à jour*

### **#7 - 05/04/2022 10:06 - Gilles Grandgérard**

Il faut déclarer la registry 'hub.eole.education' par défaut.

A voir : déclarer en NO\_AUTH 'hub.eole.education'

## **#8 - 14/04/2022 12:02 - Emmanuel GARETTE**

*- Statut changé de Nouveau à Résolu*

## **#9 - 02/05/2022 14:40 - Joël Cuissinat**

*- Statut changé de Résolu à Terminé (Sprint)*

*- Release changé de Carnet de produit (Cadoles) à EOLE 2.9.0*

#### **#10 - 04/05/2022 11:41 - Joël Cuissinat**

*- Précède Scénario #33975: EOLE 2.9 : Rendre disponible EoleSSO en mode conteneur ajouté*